### **WebDT 312**

#### **SPECIFICATIONS**

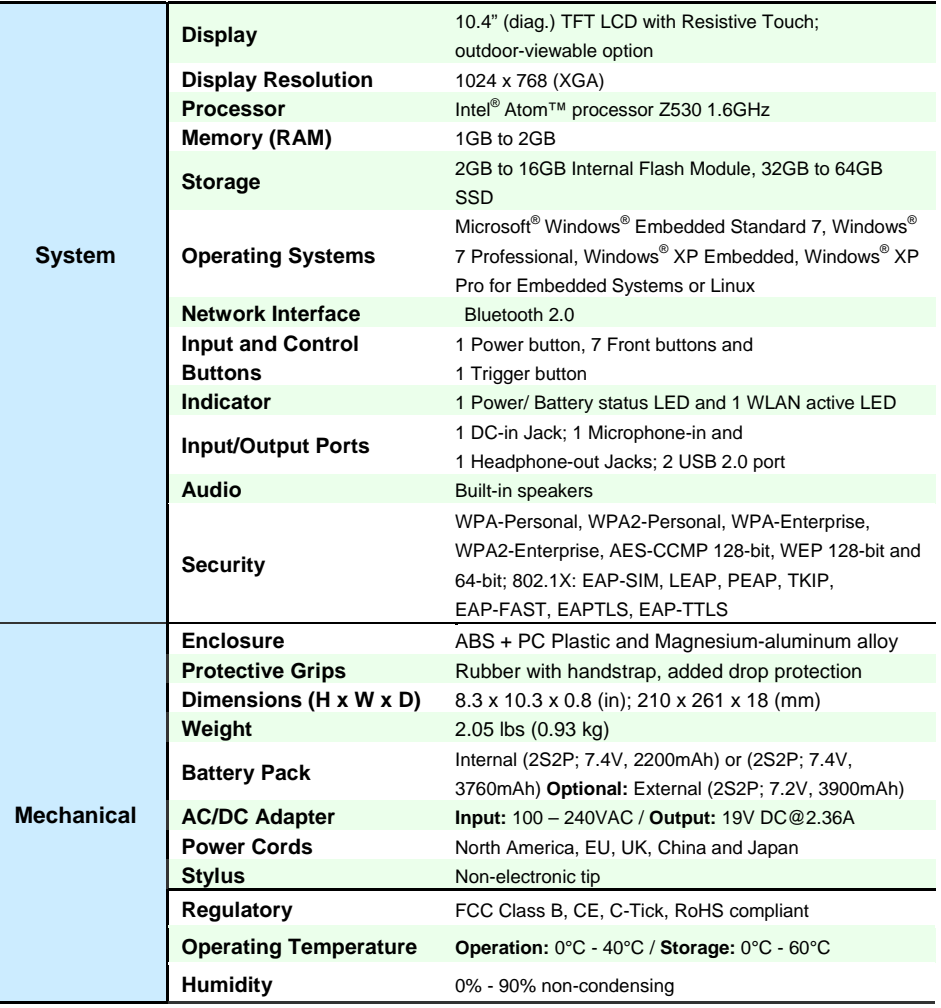

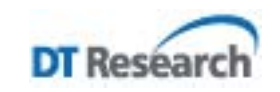

#### **DT Research, Inc.**

2000 Concourse Drive, San Jose, CA 95131 http://www.dtresearch.com

Copyright © 2010, DT Research, Inc. All Rights Reserved.

DT Research and WebDT are registered trademarks of DT Research, Inc.

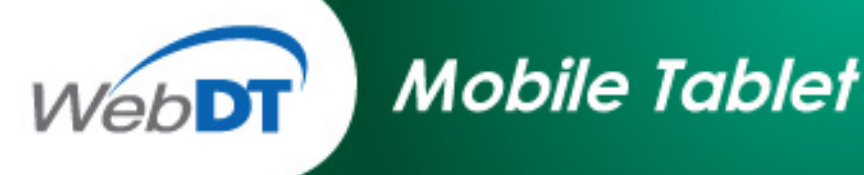

# *WebDT 312*  **BASIC OPERATION GUIDE**

## **ENGLISH**

### **INTRODUCTION**

Thank you for acquiring the latest addition to DT Research's line of tablet devices— the WebDT 312. Featuring a slim yet robust enclosure, the two-pound WebDT 312 with 10.4" TFT display is powered by the Intel® Atom™ processor, offering optimal combinations of performance and power savings. An external battery expansion option provides approximately 3-4 hours of additional battery operation for up to six hours of mobile usage. The WebDT 312 is available in Microsoft® Windows® Embedded Standard 7, Windows® 7 Professional, Windows® XP Embedded, Windows® XP Pro for

Embedded Systems or Linux operating systems. Each software operating system features web browser, client/ server computing software, media player, accessories, and applications support.

#### **PACKAGE CONTENTS**

- One WebDT 312 with Internal Battery Pack (2200mAh), Stylus, Grips and Screen Cover
- AC-DC Power Adapter with Power Cord
- Basic Operation Guide

#### **Major options, depending on configuration:**

- Desktop Charging Cradle with DC-inPower Jack and Ethernet, USB and optional VGA Ports
- External Battery Pack
- Internal High Capacity Battery (3760mAh)
- External Battery Charger Kit
- \* If your WebDT 312 contains MSR, camera or scanner module, please refer to the POS
- module operation guide for detailed operation.

ENGLISH  $8\,$ 

### **WebDT 312**

#### **The WebDT 312** (with Windows XP Operating System)

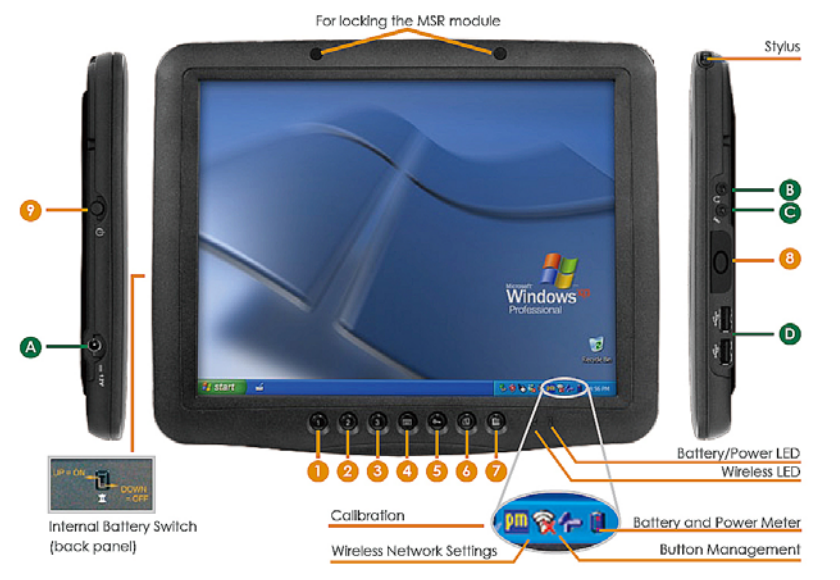

#### **Input/ Output Ports**

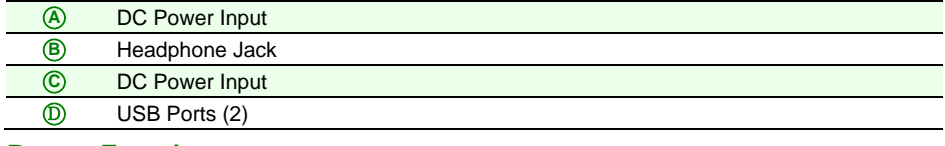

**Button Functions** (with Windows XP Operating System)

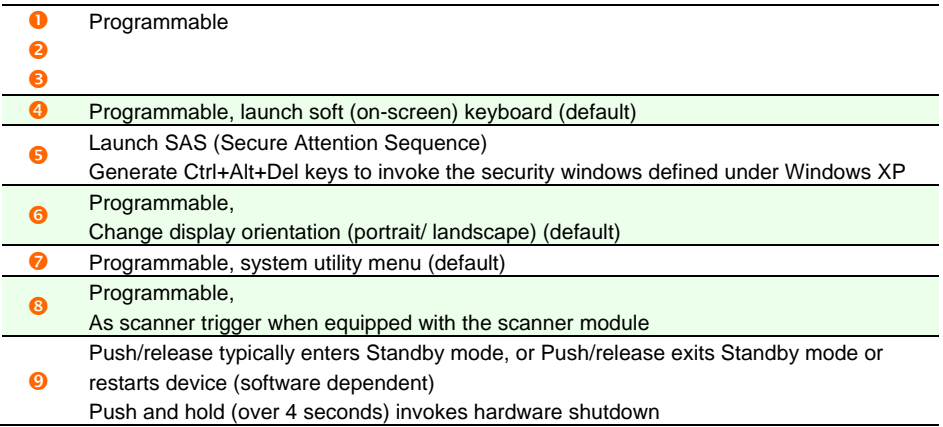

#### **Power/Battery LED Status:**

- Blue indicates the battery is 25% to 100% charged
- Blinking blue indicates the battery is charging
- Orange indicates that the battery is between 11% to 25%
- Blinking Orange indicates that the battery is below 10%

#### **Precautions**

- Always exercise care when operating and handling the WebDT 312.
- Do NOT apply excessive pressure to the display screen.
- We recommend using the Stylus provided to keep the screen clean.

• Avoid prolonged exposure of the display panel to any strong heat source. Wherever possible, the WebDT 312 should face away from direct light to reduce glare.

• If the AC-DC power adapter is used to recharge or power the device, do NOT use any AC-DC adapter other than the one provided with the device or acquired from the manufacturer or its partners.

• In the unlikely event that smoke, abnormal noise, or strange odor is present, immediately power off the WebDT 312 and disconnect all power sources. Report the problem to your device provider immediately.

• Never attempt to disassemble the WebDT 312, as this will void the warranty.

#### **THE WebDT 312**

#### **Basic Features**

The WebDT 312 wireless tablet integrates a bright and responsive touch display, two USB ports, and embedded networking elements such as Bluetooth. The primary device is complemented by a suite of accessories, including battery expansion, charging cradles, and battery charger kit, for a comprehensive user experience.

## ENGLISH<sub>2</sub>

## 3 ENGLISH

#### **OPERATION**

#### **Internal Battery Switch**

To prevent battery drain during shipping and extended storage, the internal battery may be turned off. To turn on the internal battery, push the battery button switch (on the back panel) to the "up" position (see page 2 for photo). The internal battery pack has to be turned on for it to operate, be charged, and for the optional external battery pack to function.

#### **Powering ON and OFF**

To activate the WebDT 312, push and quickly release the Power Button to the left of the front bezel. The display will come on in a few seconds. To put the WebDT 312 in Standby mode, push and quickly release the Power Button. To turn the WebDT 312 off for extended storage, power off the device safely using any software function that "shuts down computer" provided in the software

operating system.

**NOTE:** The battery packs shipped with your device may be low in power—please use the AC-DC adapter with the WebDT 312 when setting up the device for the first time to fully charge the internal battery pack. You may charge the external battery pack with it attached to the WebDT 312, or with the optional external battery charger kit. **NOTE:** When the battery pack(s) is (are) charging, the blue-colored Battery LED should

blink slowly. If plugging in the AC-DC adapter does not trigger this blinking activity and the LED stays dark, the battery pack(s) may have been drained substantially. Try unplugging/ replugging the AC-DC adapter to the WebDT 312 a few times to activate the charging process.

**NOTE:** To conserve power, use (push and quick release) the Power Button to put the device in "Standby" mode while not in use. Pushing briefly on the same button will wake up the system within seconds.

**NOTE:** Avoid using the Power Button ("hold 4+ seconds" feature) to turn off the

device—this form of hardware shutdown is intended to be a means of recovery from

device lockups, and not as normal operation.

#### **Start Up**

If the power up (from Standby or otherwise) is successful, the appropriate interface will be displayed after a launch sequence of several seconds. The wireless LAN connection may take 10-15 seconds to be established.

#### **Configuring the WebDT 312**

The device may be configured using the utilities and methods dictated by the software operating system. The WebDT 312 should be configurable for various properties such as user profiles, network features, and several system elements.

#### **Calibration**

The touch display for the WebDT 312 is calibrated before shipping. In the event that the calibration has been modified or is unsatisfactory, the respective calibration routines (e.g., PenMount (PM) for Windows XP) to calibrate the touch interface may be used. Such applications are typically executed through touch input via Stylus or through mouse click via a USB mouse.

## $F$ NGLISH $4$

 $\,$  H  $\,4$   $\,$   $\,$  5 ENGLISH  $\,$  5 ENGLISH

### **WebDT 312**

#### **Bluetooth**

The WebDT 312 features a built-in Bluetooth adapter that operates on the Microsoft Windows Bluetooth protocol. The Bluetooth configuration application is invoked from the System Tray or from the Control Panel for Windows XP. Follow the instructions and options provided within the application to configure and invoke Bluetooth connectivity with the corresponding peripherals.

**NOTE:** Bluetooth devices or accessories that are not compatible with the Microsoft Windows Bluetooth protocol may not work with the WebDT 312.

#### **Button Management**

Where supported by software, many of the hard buttons on the WebDT 312 are programmable to perform a function of the user's choice. The exception is the Power Button and the SAS Button. To activate the button re-assignment application, invoke the Button Agent application, e.g., in Windows XP Embedded.

#### **Brightness Control**

Where supported by device firmware and software, a hard button may be engaged to manipulate the display brightness. Press the System Menu button (Button 7) on the front of the WebDT 312. The System screen will display a Brightness control section with up and down arrows that can be activated with the stylus.

#### **Battery and Power Management**

The WebDT 312 is equipped with an internal 2200mAh Li-Ion battery pack that is capable of supporting approximately 1.5–2 hours of continuous operation. With the optional internal 3760mAh battery and an external battery pack that clips (hot-pluggable) onto the back of the device, the maximum period of continuous operation will be approximately 3–4 hours. The period between battery recharges can be significantly lengthened by putting the device into Standby mode through the Power Button (see Buttons Function Table) whenever the device is not in use. Depending on the operating software, the WebDT 312 may also be configured to enter various power-saving modes via the Power Button or through timed entry.

#### **Desktop Cradle**

The WebDT 312 is complemented by an optional Desktop Cradle for support, pass-through charging, and connection to a range of USB peripherals, including keyboard and mouse. The Cradle offers the following interfaces: a DC-in port for the AC-DC adapter, an Ethernet port, a VGA port (optional) and USB ports. Always seat the WebDT 312 securely onto the cradle. The cradle must be powered by the AC-DC adapter for the Ethernet and USB ports to function. The battery packs on the WebDT 312 may be recharged by connecting the AC-DC adapter directly to the DC-in port on the WebDT 312 or through the DC-in port on the Desktop Cradle while the WebDT 312 is docked to the Cradle.

#### **USING THE WebDT 312**

#### **Memory configuration**

The WebDT 312 is available with 1GB or 2GB memory configurations. Storage options currently range from: 2GB to 16GB flash memory or 32GB to 64GB SSD.

#### **Peripherals Support**

Through its USB ports, the WebDT 312 supports a wide range of USB-based peripherals. These peripherals are applicable for software installation, applications storage, data storage, and system software recovery and updates. The WebDT 312 is also compatible with custom mountable cradle options. These securable and mountable cradles provide an interface to VESA mounts and arms, and to ports that may include USB, Ethernet, and passthrough power.

#### **Remote Management**

Depending on software configuration, the WebDT 312 can be centrally managed for asset monitoring and for software control. Please consult your device provider.

#### **Federal Communication Commission Interference Statement**

This equipment has been tested and found to comply with the limits for a Class B digital device, pursuant to Part 15 of the FCC Rules. These limits are designed to provide reasonable protection against harmful interference in a residential installation. This equipment generates, uses and can radiate radio frequency energy and, if not installed and used in accordance with the instructions, may cause harmful interference to radio communications. However, there is no quarantee that interference will not occur in a particular installation. If this equipment does cause harmful interference to radio or television reception, which can be determined by turning the equipment off and on, the user is encouraged to try to correct the interference by one of the following measures:

- $\bullet$ Reorient or relocate the receiving antenna.
- $\bullet$ Increase the separation between the equipment and receiver.
- $\bullet$ Connect the equipment into an outlet on a circuit different from that to which the receiver is connected.
- $\bullet$ Consult the dealer or an experienced radio/TV technician for help.

FCC Caution: Any changes or modifications not expressly approved by the party responsible for compliance could void the user's authority to operate this equipment.

This device complies with Part 15 of the FCC Rules.

Operation is subject to the following two conditions: (1) This device may not cause harmful interference, and (2) this device must accept any interference received, including interference that may cause undesired operation.

This device and its antenna(s) must not be co-located or operating in conjunction with any other antenna or transmitter.

This Class [B] digital apparatus complies with Canadian ICES-003.

Cet appareil numérique de la classe [B] est conforme à la norme NMB-003 du Canada.